ESXi 6.5 vCenter Server 6.5

Ce document prend en charge la version de chacun des produits répertoriés, ainsi que toutes les versions publiées par la suite jusqu'au remplacement dudit document par une nouvelle édition. Pour rechercher des éditions plus récentes de ce document, rendez-vous sur : [http://www.vmware.com/fr/support/pubs.](http://www.vmware.com/fr/support/pubs)

FR-001940-00

## **vm**ware<sup>®</sup>

Vous trouverez la documentation technique la plus récente sur le site Web de VMware à l'adresse :

http://www.vmware.com/fr/support/

Le site Web de VMware propose également les dernières mises à jour des produits.

N'hésitez pas à nous transmettre tous vos commentaires concernant cette documentation à l'adresse suivante :

[docfeedback@vmware.com](mailto:docfeedback@vmware.com)

Copyright  $^\copyright$  2009–2016 VMware, Inc. Tous droits réservés.  $\overline{\text{Copyright}}$  et informations sur les marques.

**VMware, Inc.** 3401 Hillview Ave. Palo Alto, CA 94304 www.vmware.com

**VMware, Inc.** 100-101 Quartier Boieldieu 92042 Paris La Défense France www.vmware.com/fr

## **Table des matières**

[About vSphere](#page-4-0)® Host Profiles 5

**1** [Présentation des profils d'hôte vSphere 7](#page-6-0) Mo[dèle d'utilisation des profils d'hôte 7](#page-6-0) Ind[épendance d'hôte de référence 8](#page-7-0)

#### **2** [Utilisation des profils d'hôte 9](#page-8-0) Ac[céder aux profils d'hôte 9](#page-8-0)

- Cré[er un profil d'hôte 9](#page-8-0) Att[acher des entités à un profil d'hôte 10](#page-9-0) Dét[acher des entités d'un profil d'hôte 11](#page-10-0) Vér[ifier la conformité 11](#page-10-0) Co[rriger un hôte 12](#page-11-0) Mo[difier un profil d'hôte 12](#page-11-0) Du[pliquer un profil d'hôte 16](#page-15-0) Co[pier les paramètres depuis l'hôte 16](#page-15-0) Pro[fils d'hôte et vSphere Auto Deploy 17](#page-16-0) Im[porter un profil d'hôte 17](#page-16-0) Ex[porter un profil d'hôte 17](#page-16-0) Co[pier les paramètres sur le profil d'hôte 18](#page-17-0)
- **3** [Configuration de profils d'hôte 19](#page-18-0) Per[sonnalisation de l'hôte 19](#page-18-0) Co[nfigurer des profils d'hôtes de stockage 24](#page-23-0) Co[nfigurer les profils d'hôtes pour les adresses IP statiques dans vSphere Web Client 25](#page-24-0)

[Index 27](#page-26-0)

## <span id="page-4-0"></span>**About vSphere® Host Profiles**

The *vSphere Host Profiles* documentation provides information about managing Host Profiles.

The *vSphere Host Profiles* documentation describes how to manage and configure Host Profiles in the vSphere Web Client.

## **Intended Audience**

The *vSphere Host Profiles* documentation is intended for administrators who are familiar with vSphere host configuration.

## <span id="page-6-0"></span>**Présentation des profils d'hôte** Présentation des profils d'hôte<br>vSphere

La fonction de profils d'hôte permet de créer un profil qui contient la configuration de l'hôte et permet de la gérer, notamment dans les environnements où l'administrateur gère plusieurs hôtes ou clusters dans vCenter Server.

Les profils d'hôte offrent un mécanisme de configuration des hôtes et de conformité à cette configuration, automatisé et géré de manière centralisée. Ils peuvent améliorer l'efficacité en réduisant la dépendance vis-àvis de tâches répétitives et manuelles. Ils capturent la configuration d'un hôte de référence, préalablement configuré et validé, stockent cette configuration en tant qu'objet géré, puis utilisent le catalogue de paramètres qu'il contient pour configurer la mise en réseau, le stockage, la sécurité et d'autres paramètres au niveau de l'hôte. Les profils d'hôte peuvent être appliqués à des hôtes individuels, à un cluster ou à tous les hôtes et clusters associés à un profil d'hôte. L'application d'un profil d'hôte à un cluster affecte tous les hôtes du cluster et entraîne une configuration cohérente sur tous les hôtes auxquels le profil est appliqué.

Vous pouvez utiliser les profils d'hôte pour valider la configuration d'un hôte en vérifiant que cet hôte (ou le cluster correspondant) est conforme au profil d'hôte qui lui est associé.

REMARQUE Les fonctionnalités de vSphere Web Client n'ont pas toutes été mises en œuvre pour vSphere Client dans la version vSphere 6.5. Pour obtenir une liste actualisée des fonctionnalités non prises en charge, consultez le *Guide des mises à jour des fonctionnalités de vSphere Client* sur http://www.ymware.com/info?id=1413.

Ce chapitre aborde les rubriques suivantes :

- « Modèle d'utilisation des profils d'hôte », page 7
- [« Indépendance d'hôte de référence », page 8](#page-7-0)

## **Modèle d'utilisation des profils d'hôte**

Au cœur de l'idée de profil d'hôte, il y a le concept d'hôte de référence : un hôte qui servirait de modèle et duquel serait extrait le profil d'hôte. L'hôte de référence désigné ainsi que l'association du profil à cet hôte sont conservés, même après la création du profil d'hôte.

Avant de commencer, assurez-vous de disposer d'une installation dans un environnement vSphere avec au moins un hôte configuré correctement et dans son intégralité.

Voici les étapes à suivre pour créer un profil d'hôte à partir d'un hôte de référence, appliquer ce profil à un hôte ou un cluster, puis vérifier la conformité du profil d'hôte :

- 1 Créer et configurer un hôte de référence.
- 2 Créer un profil d'hôte à partir de l'hôte de référence.
- 3 Associer les autres hôtes ou clusters au profil d'hôte.
- <span id="page-7-0"></span>4 · Vérifier la conformité par rapport au profil. Si tous les hôtes sont conformes à l'hôte de référence, cela implique qu'ils sont correctement configurés.
- 5 Mettre en application (corriger).

En tant que fonction sous licence de vSphere, les profils d'hôte sont uniquement disponibles lorsque la licence approprié est appliquée. Si vous constatez des erreurs, vérifiez si vous disposez de la licence vSphere appropriée pour vos hôtes.

Si vous souhaitez que le profil d'hôte utilise les services d'annuaire pour l'authentification, l'hôte de référence doit être configuré pour utiliser un service d'annuaire. Reportez-vous à la documentation de *Sécurité vSphere*.

## **vSphere Auto Deploy**

vSphere Web Client détient la totalité de la configuration d'hôte, capturée dans un profil d'hôte, pour les hôtes disposant de la fonction vSphere Auto Deploy. Généralement, les informations de profil d'hôte sont suffisantes pour stocker toutes les informations de configuration. Parfois, l'utilisateur reçoit un message lui demandant d'entrer des informations lorsque l'hôte disposant de la fonction Auto Deploy démarre. Consultez la documentation *Installation et Configuration vSphere* pour plus de détails sur la fonction vSphere Auto Deploy.

## **Indépendance d'hôte de référence**

Il n'est pas nécessaire qu'un hôte de référence dédié soit disponible pour effectuer des tâches de profil d'hôte.

Lorsque vous créez un profil d'hôte, vous extrayez les informations de configuration d'un hôte de référence ESXi spécifié. Dans les versions précédentes, vSphere exigeait que l'hôte de référence soit disponible pour certaines tâches de profils d'hôte, telles que l'édition, l'importation et l'exportation. Dans vSphere 6.0, il n'est plus nécessaire qu'un hôte de référence dédié soit disponible pour effectuer ces tâches.

Pour les tâches de profils d'hôte qui nécessitent un hôte de référence, un hôte ESXi compatible avec le profil d'hôte est attribué en tant que rôle de l'hôte de référence.

Parfois, aucun hôte compatible n'est disponible pour valider le profil d'hôte pendant ces tâches. Si vous avez apporté de petites modifications au profil d'hôte et que celles-ci ne nécessitent pas de validation, vous pouvez choisir d'ignorer la validation. Si vous choisissez d'ignorer la validation de l'hôte, un avertissement s'affiche pour indiquer qu'aucun hôte de référence valide n'est associé au profil. Vous pouvez ensuite poursuivre et terminer la tâche.

En raison de l'introduction de cette fonctionnalité, les utilisateurs ne peuvent plus modifier ou changer l'hôte de référence de vSphere Web Client. La sélection de l'hôte de référence se produit lors de l'exécution, sans notifier les utilisateurs, dans vCenter Server pour les tâches en cours.

# <span id="page-8-0"></span>**Utilisation des profils d'hôte 2**

Cette section décrit comment effectuer certaines tâches de base pour les profils d'hôte.

Ce chapitre aborde les rubriques suivantes :

- « Accéder aux profils d'hôte », page 9
- « Créer un profil d'hôte », page 9
- « Attacher des entités à un profil d'hôte », page 10
- [« Détacher des entités d'un profil d'hôte », page 11](#page-10-0)
- « Vérifier la conformité », page 11
- [« Corriger un hôte », page 12](#page-11-0)
- « Modifier un profil d'hôte », page 12
- [« Dupliquer un profil d'hôte », page 16](#page-15-0)
- [« Copier les paramètres depuis l'hôte », page 16](#page-15-0)
- « Profils d'hôte et vSphere Auto Deploy », page 17
- [« Importer un profil d'hôte », page 17](#page-16-0)
- [« Exporter un profil d'hôte », page 17](#page-16-0)
- n [« Copier les paramètres sur le profil d'hôte », page 18](#page-17-0)

## **Accéder aux profils d'hôte**

La vue principale Profils d'hôte répertorie tous les profils disponibles. Les administrateurs peuvent également utiliser la vue principale Profils d'hôte pour effectuer des opérations sur les profils d'hôte et configurer des profils.

#### **Procédure**

- 1 Dans la page d'accueil de vSphere Web Client, cliquez sur **Stratégies et profils**.
- 2 Cliquez sur **Profil d'hôtes**

## **Créer un profil d'hôte**

Vous créez un profil d'hôte par l'extraction de la configuration de l'hôte de référence désigné.

REMARQUE Vous pouvez également extraire un profil d'hôte en accédant à l'hôte spécifique.

#### <span id="page-9-0"></span>**Prérequis**

Vérifiez que vous disposez d'une installation de travail vSphere et d'au moins un hôte entièrement et correctement configuré qui agit comme hôte de référence.

#### **Procédure**

- 1 Accédez à la vue profils d'hôte.
- <sup>2</sup> Cliquez sur l'icône **Extraire un profil depuis un hôte** ( $\triangleq$ ).
- 3 Sélectionnez l'hôte qui agit comme hôte de référence et cliquez sur **Suivant**.

L'hôte sélectionné doit être un hôte valide.

- 4 Entrez le nom et la description du nouveau profil et cliquez sur **Suivant**.
- 5 Vérifiez les informations récapitulatives pour le nouveau profil et cliquez sur Terminer.

Le nouveau profil apparaît dans la liste de profil.

REMARQUE Les profils d'hôtes ne capturent pas les périphériques hors ligne ou non représentés. Les modifications apportées aux périphériques hors ligne après l'extraction d'un profil d'hôte n'entraînent pas de différences dans les résultats de contrôle de conformité.

## **Attacher des entités à un profil d'hôte**

Après avoir créé un profil d'hôte à partir d'un hôte de référence, vous devez joindre l'hôte ou le cluster au profil d'hôte.

#### **Procédure**

- 1 Dans la liste des profils de la vue principale rofils d'hôte, sélectionnez le profil d'hôte à appliquer à un hôte ou un cluster.
- 2 Cliquez sur l'icône Attacher/Détacher un profil d'hôte à des hôtes et des clusters (B).
- 3 Sélectionnez l'hôte ou le cluster de la liste étendue et cliquez sur Attacher.

L'hôte ou le cluster est ajouté à la liste Entités Attachées.

- 4 (Facultatif) Cliquez sur **Joindre tout** pour joindre tous les hôtes répertoriés et les clusters au profil.
- 5 Si vous activez **Ignorer la personnalisation de l'hôte**, vous devrez personnaliser les hôtes pendant ce processus.

Si vous ignorez les personnalisations d'hôte pendant ce processus, vous devez modifier ou importer les personnalisations d'hôte avant de corriger le profil d'hôte.

- 6 Cliquez sur **Suivant**.
- 7 (Facultatif) Vous pouvez mettre à jour ou modifier les paramètres d'entrée utilisateur des stratégies de profils d'hôtes en personnalisant l'hôte. Vous ne verrez pas cette étape si vous avez activé Ignorer la **personnalisation de l'hôte**.

Reportez-vous à « Profils d'hôte et vSphere Auto Deploy », page 17.

8 Cliquez sur **Terminer** pour attacher l'hôte ou le cluster au profil.

## <span id="page-10-0"></span>**Détacher des entités d'un profil d'hôte**

Pour dissocier la configuration d'un hôte ou d'un cluster, cet hôte ou ce cluster doit être détaché du profil d'hôte.

Lorsqu'un profil d'hôte est attaché à un cluster, l'hôte ou les hôtes de ce cluster sont également attachés au profil d'hôte. Toutefois, lorsque le profil d'hôte est détaché du cluster, l'association entre l'hôte ou l'hôte dans le cluster et ce profil d'hôte est maintenue.

#### **Procédure**

- 1 Dans la liste de profils de la vue principale Profils d'hôte, sélectionnez le profil d'hôte à détacher d'un hôte ou d'un cluster.
- <sup>2</sup> Cliquez sur l'icône Attacher/Détacher des hôtes et des clusters à un/d'un profil d'hôte (<sup>Bereg</sup>).
- 3 Sélectionnez l'hôte ou le cluster dans la liste étendue et cliquez sur **Détacher**.

L'hôte ou le cluster est ajouté à la liste Entités Attachées.

- 4 (Facultatif) Cliquez sur **Détacher tout** pour détacher du profil tous les hôtes et clusters répertoriés.
- 5 Cliquez sur **Suivant**.
- 6 Cliquez sur **Terminer** pour terminer le détachement de l'hôte ou du cluster du profilǯ

## **Vérifier la conformité**

Vous pouvez vérifier si un hôte ou un cluster est conforme au profil d'hôte qui lui est associé, ainsi que déterminer quels sont les paramètres de configuration de l'hôte qui sont différents de ceux du profil, le cas échéant.

#### **Procédure**

- 1 Accédez à un profil d'hôte.
- <sup>2</sup> Cliquez sur l'icône **Vérifier la conformité d'un profil d'hôte** ( $\bullet$ ).

Dans l'onglet **Objets**, l'état de conformité est mis à jour et affiche Conforme, Inconnu ou Non conforme.

L'état Non conforme indique qu'une incohérence spécifique entre le profil et l'hôte a été détectée. Pour résoudre ce problème, vous devez corriger l'hôte. L'état Inconnu indique que la conformité de l'hôte n'a pas pu être vérifiée. Pour résoudre ce problème, vous devez corriger l'hôte en passant par le profil d'hôte.

REMARQUE Les profils d'hôtes ne capturent pas les périphériques hors ligne ou non représentés. Les modifications apportées aux périphériques hors ligne après l'extraction d'un profil d'hôte n'entraînent pas de différences dans les résultats de contrôle de conformité.

#### **Suivant**

Pour afficher les problèmes de sécurité en détail, sélectionnez, dans l'onglet **Objets**, un profil d'hôte qui a montré des défaillances lors de la dernière vérification de conformité. Pour connaître en détail les paramètres qui varient entre le profil d'hôte et l'hôte (et qui donc sont défaillants sur ce dernier), cliquez sur l'onglet **Surveiller**, puis sélectionnez la vue Conformité. Développez ensuite la hiérarchie de l'objet et sélectionnez l'hôte défaillant. Les paramètres qui varient s'affichent dans la fenêtre Conformité, en-dessous de la hiérarchie.

## <span id="page-11-0"></span>**Corriger un hôte**

En cas de problème de conformité, utilisez la fonction Corriger pour appliquer les paramètres du profil d'hôte à l'hôte. Cette action remplace les valeurs de tous les paramètres de profil d'hôte gérés par celles du profil associé à l'hôte.

#### **Prérequis**

Vérifiez que le profil est associé à l'hôte.

#### **Procédure**

- 1 Accédez au profil que vous souhaitez restaurer à l'hôte.
- 2 Cliquez avec le bouton droit sur le profil d'hôte et sélectionnez **Corriger**.

REMARQUE Pour certaines configurations de politiques de profil d'hôte, il est nécessaire de redémarrer l'hôte après l'avoir corrigé. Dans ce cas, vous êtes invité à mettre l'hôte en mode de maintenance. Vous pouvez être invité à placer des hôtes en mode de maintenance avant la correction. Les hôtes qui se trouvent dans un cluster DRS entièrement automatisé sont placés en mode de maintenance au moment de la correction. Pour les autres cas, le processus de correction s'arrête si l'hôte n'est pas placé en mode de maintenance lorsqu'il est nécessaire de corriger un hôte.

3 Sélectionnez le ou les hôtes que vous voulez corriger avec le profil d'hôte.

Le profil d'hôte sera appliqué à tous les hôtes que vous sélectionnez.

- 4 Entrez les personnalisations d'hôte pour spécifier les propriétés de l'hôte ou recherchez un fichier de personnalisation de l'hôte pour l'importer.
- 5 (Facultatif) Vous pouvez mettre à jour ou modifier les paramètres d'entrée utilisateur des règles de profils d'hôtes en personnalisant l'hôte. Cliquez ensuite sur **Suivant.**

Consultez « Profils d'hôte et vSphere Auto Deploy », page 17 pour plus d'informations sur vSphere Auto Deploy.

6 Cliquez sur **Prévérifier la correction** pour vérifier si les hôtes sélectionnés sont prêts pour la correction.

Cette vérification génère une liste des tâches qui seront effectuées sur l'hôte.

- 7 Cochez la case pour redémarrer l'hôte si cela est nécessaire pour terminer le processus de correction. Si vous souhaitez redémarrer manuellement l'hôte après le processus, ne cochez pas la case.
- 8 Passez en revue les tâches qui sont nécessaires pour corriger le profil d'hôte et cliquez sur **Terminer**.

L'état de conformité est mis à jour.

## **Modifier un profil d'hôte**

Vous pouvez visualiser et modifier des stratégies de profil d'hôte, sélectionner une stratégie à vérifier pour assurer la conformité et modifier le nom ou la description de la stratégie.

#### **Procédure**

- 1 Accédez au profil d'hôte que vous souhaitez modifier et cliquez sur l'onglet **Configurer**.
- 2 Cliquez sur **Modifier** Profil Hôte.
- 3 (Facultatif) Changer le nom du profil et la description puis cliquer sur **Suivant**.

<span id="page-12-0"></span>4 Les options de configuration du profil d'hôte sont répertoriées dans la hiérarchie en fonction de la catégorie fonctionnelle ou de ressource. Développez chaque catégorie pour afficher ou modifier une stratégie ou un paramètre spécifique.

Reportez-vous à « Modifier une règle », page 13 pour obtenir des instructions détaillées sur la modification d'une stratégie de profil d'hôte. Reportez-vous à [« Désactiver un composant de profil](#page-15-0) [d'hôte », page 16](#page-15-0) pour obtenir des instructions détaillées sur l'activation ou la désactivation d'une stratégie à partir de la vérification de conformité ou de la correction.

5 Le menu **fficher** vous permet de choisir entre afficher **toutes** les configurations de profil d'hôte ou

seulement les configurations **favorites**. Sélectionnez une configuration et cliquez sur l'icône **pour** marquer cette configuration comme étant favorite. Cliquez sur l'icône  $\blacktriangleright$  pour annuler le marquage d'une configuration en tant que configuration favorite.

Lorsque vous affichez les configurations **favorites**, seules les configurations marquées comme favorites s'affichent.

6 Vous pouvez filtrer les noms et valeurs de configuration que vous voulez afficher dans le champ de recherche.

Par exemple, entrez SNMP. Toutes les configurations contenant SNMP s'affichent.

- 7 Cliquez sur **Suivant**.
- 8 (Facultatif) Personnalisez les hôtes.

Apporter toutes les modifications aux valeurs de configuration disponibles pour ce profil.

REMARQUE La page des paramètres de personnalisation de l'hôte s'affiche uniquement lorsque vous avez modifié des paramètres qui nécessitent des personnalisations de l'hôte.

9 Cliquez sur **Terminer** .

Les changements sont effectués lorsque la tâche « Mettre à jour le profil hôte » est terminée dans l'état Tâches récentes. Si vous tentez de corriger le profil avant la fin de la tâche, la configuration de profil ne contiens pas la modification.

#### **Modifier une règle**

Une stratégie décrit comment un paramètre spécifique de configuration doit s'appliquer. Vous pouvez modifier les stratégies appartenant à un profil d'hôte spécifique.

Lorsque vous modifiez le profil d'hôte, vous pouvez développer la hiérarchie de la configuration du profil afin d'afficher les composants de sous-profils contenus dans le profil d'hôte. Ces composants sont classifiés par groupe fonctionnel ou classe de ressource pour simplifier la recherche de paramètres spécifiques. Chaque composant de sous-profil est composé d'un ou de plusieurs attributs et paramètres, en complément de stratégies et de vérifications de conformité.

Chaque règle se compose d'une ou plusieurs options qui contient un ou plusieurs paramètres. Chaque paramètre est constitué d'une clé et d'une valeur. La valeur peut correspondre à l'un des types de base, tel qu'un entier, une chaîne, un groupe de chaînes ou un groupe d'entiers.

REMARQUE Actuellement, il n'y a aucun moyen de supprimer ou de remplacer des options de stratégie ou des sous-profils qui sont obsolètes dans cette version. Des métadonnées sont ajoutées à ces stratégies obsolètes pour permettre aux anciens profils d'hôte de continuer à fonctionner ; les nouveaux profils d'hôtes sont extraits en incluant uniquement leurs parties non obsolètes.

| Catégories de<br>composants            | Paramètres de configuration                                                                                                    | <b>Notes et exemples</b>                                                                                                    |
|----------------------------------------|----------------------------------------------------------------------------------------------------|----------------------------------------------------------------------------------------------------|
| Paramètres de<br>configuration avancés | Options avancées, VM agent, DirectPath<br>I/O, Fichier Hosts, Système<br>d'alimentation, Cache des images<br>système                                                                                                    | Les profils d'hôte ne vérifient pas les<br>п<br>paramètres avancés s'ils sont identiques<br>aux paramètres par défaut. vCenter Server<br>copie uniquement les paramètres de<br>configuration avancés qui ont été modifiés<br>et qui sont différents des paramètres par<br>défaut. En outre, les vérifications de<br>conformité se limitent aux paramètres<br>copiés.                                                                                                    |
|                                        |                                                                                                    | Les profils d'hôte ne prennent pas en<br>charge la configuration des périphériques<br>PCI pour le relais de machine virtuelle sur<br>l'hôte ESXi.                                                                                                    |
| Abonnements d'indication<br>CIM        | Abonnements indications CIM-XML                                                                                                    |                                                                                                    |
| Paramètres généraux du<br>système      | Console, Vidage de mémoire, Alias de<br>périphérique, Cache d'hôte, Module<br>Kernel, Agent de gestion, Pool de<br>ressources système, Échange système,<br>Cache d'échange des hôtes vFlash                                     | Pour la configuration de la date et de l'heure :<br>Pour le fuseau horaire, entrez une chaîne<br>■<br>UTC. Par exemple,<br>« America/Los_Angeles » pour le fuseau<br>horaire Pacifique des États-Unis.<br>Le fuseau horaire par défaut est paramétré<br>п<br>sur l'heure locale et l'emplacement de la<br>machine vSphere Web Client.<br>Configurez correctement le NTP. Vous<br>■<br>pouvez définir les paramètres NTP dans<br>l'onglet Configuration de l'hôte. Cliquez<br>sur Configuration de temps (sous<br>Système). Cliquez sur Modifier pour<br>configurer les paramètres de temps. |
| Mise en réseau                         | vSwitch, Groupes de port, Vitesse de la<br>carte réseau physique et stratégies de<br>sécurité et d'association de cartes réseau,<br>vSphere Distributed Switch et port de<br>liaison montante de vSphere Distributed<br>Switch. | Lorsque DHCPv6 est activé dans le sous-profil<br>de mise en réseau, activez manuellement<br>l'ensemble de règles correspondant dans le<br>sous-profil du pare-feu.                                                                                                    |

**Tableau 2**‑**1.** Sous-ensemble de configurations de sous-profils d'hôte

| Catégories de<br>composants<br>Paramètres de configuration                                                                                                    | <b>Notes et exemples</b>                                                                                                    |
|----------------------------------------------------------------------------------------------------|----------------------------------------------------------------------------------------------------|
| Sécurité<br>Pare-feu, Paramètres de sécurité, Service                                                                                                    |                                                                                                    |
| Configurez les options de stockage, y<br>Stockage<br>compris NMP (Native Multi-Pathing),<br>PSA (Pluggable Storage Architecture),<br>adaptateurs FCoE et iSCSI et stockage<br>NFS. | Utilisez l'interface de ligne de commande<br>$\blacksquare$<br>vSphere pour configurer ou modifier les<br>stratégies NMP et PSA sur un hôte de<br>référence, puis extrayez le profil d'hôte à<br>partir de cet hôte. Si vous utilisez l'éditeur<br>de profil pour modifier les stratégies, afin<br>d'éviter tout problème de conformité,<br>veillez à bien comprendre les corrélations<br>entre les stratégies NMP et PSA, ainsi que<br>les conséquences de la modification des<br>stratégies individuelles. Pour plus<br>d'informations sur NMP et PSA, reportez-<br>vous à la documentation Stockage vSphere.<br>Ajoutez les règles qui modifient les<br>■<br>attributs du périphérique avant d'extraire le<br>profil d'hôte à partir de l'hôte de référence.<br>Après avoir associé un hôte au profil<br>d'hôte, si vous modifiez le profil et que<br>vous modifiez les attributs du périphérique<br>(par exemple, en masquant les chemins<br>menant à ce périphérique ou en ajoutant<br>des règles SATP pour désigner le<br>périphérique comme SSD), vous êtes invité<br>à redémarrer l'hôte afin d'appliquer les<br>modifications. Cependant, après le<br>redémarrage, des problèmes de conformité<br>ont lieu car les attributs ont changé. Étant<br>donné que les profils d'hôte extraient les<br>attributs des périphériques avant le<br>redémarrage, si des changements ont lieu a<br>posteriori, ils les évaluent, les recherchent<br>et les signalent comme non conformes. |

**Tableau 2**‑**1.** Sous-ensemble de configurations de sous-profils d'hôte (suite)

Les autres catégories de configurations de profils incluent : groupe d'utilisateurs, authentification, module de noyau, clavier DCUI, paramètres de cache d'hôte, SFCB, pools de ressources, bannière de connexion, agent SNMP, système d'alimentation et abonnements aux indications CIM.

#### **Procédure**

- 1 Modifiez le profil d'hôte.
- 2 Développez un sous-profil jusqu'à ce que vous atteigniez la stratégie à modifier.
- 3 Sélectionnez la règle.

Les options et les paramètres de la stratégie sont affichés sur le côté droit de la fenêtre Modifier un profil d'hôte.

4 Modifiez la stratégie.

#### <span id="page-15-0"></span>**Désactiver un composant de profil d'hôte**

Vous pouvez indiquer si un composant de profil d'hôte est appliqué ou pris en compte au cours de la vérification de conformité. Cela permet aux administrateurs de ne pas tenir compte des attributs non critiques ou d'ignorer les valeurs qui, bien que faisant partie du profil d'hôte, sont susceptibles de varier entre les hôtes.

#### **Procédure**

- 1 Modifiez un profil d'hôte.
- 2 Développez la hiérarchie des composants du profil d'hôte jusqu'à ce que vous atteigniez le composant ou l'élément de composant souhaité.
- 3 Désactivez la case à cocher à côté d'un composant pour l'empêcher d'être appliqué au cours d'une correction ou bien pris en compte au cours d'une vérification de conformité de profil.

REMARQUE La case est cochée par défaut. Si vous désactivez la case à cocher pour que le composant ou l'élément de composant ne fasse pas l'objet d'une vérification de conformité ou ne soit pas appliqué pendant la correction, les autres règles qui sont activées seront toujours appliquées et vérifiées.

## **Dupliquer un profil d'hôte**

Un double de profil d'hôte est une copie d'un profil d'hôte existant.

#### **Procédure**

- 1 Accédez au profil que vous souhaitez dupliquer.
- 2 Cliquez sur l'icône **Dupliquer un profil d'hôte** ( $\frac{1}{2}$ ).
- 3 Tapez le nom et la description du profil d'hôte dupliqué et cliquez sur **Suivant**.
- 4 Vérifiez les informations récapitulatives pour le nouveau profil et cliquez sur Terminer.

Un clone du profil apparaît dans la liste Profils d'hôte.

## **Copier les paramètres depuis l'hôte**

Si la configuration de l'hôte de référence change, vous pouvez mettre à jour le profil d'hôte de sorte qu'il corresponde à la nouvelle configuration de l'hôte de référence.

Après avoir créé un profil d'hôte, vous pouvez faire des mises à jour incrémentielles du profil. Lors d'une modification d'un profil d'hôte, évaluez les avantages et les limitations des deux méthodes :

- Effectuez les modifications de configuration pour un hôte dans vSphere Web Client, et copiez les paramètres de cet hôte sur le profil. Les paramètres du profil existant sont mis à jour pour correspondre à ceux de l'hôte de référence. Cette méthode vous permet de valider la configuration sur un seul hôte avant de la diffuser sur les autres hôtes attachés au profil.
- Mettez le profil à jour directement en modifiant le profil d'hôte. Cette solution offre la possibilité d'effectuer une correction immédiate et plus complète de ces modifications.

#### **Procédure**

- 1 Accédez au profil d'hôte.
- 2 Cliquez sur **Copier les paramètres depuis l'hôte**.
- 3 Sélectionnez l'hôte à partir duquel vous souhaitez copier les paramètres de configuration.

4 Cliquez sur **OK**.

## <span id="page-16-0"></span>**Profils d'hôte et vSphere Auto Deploy**

Host Profiles fonctionne avec vSphere Auto Deploy pour provisionner des hôtes ESXi physiques dans un état de configuration complet et fonctionnel pour les commutateurs virtuels, les paramètres de pilote, les paramètres de démarrage, et ainsi de suite.

Étant donné que les hôtes fournis avec Auto Deploy sont considérés comme des hôtes sans état, les informations d'état de configuration ne sont pas stockées sur l'hôte. Créez donc plutôt un hôte de référence et configurez-le entièrement avec les paramètres de votre choix. Ensuite, créez un profil d'hôte à l'aide de cet hôte de référence. Enfin, associez le profil d'hôte à une nouvelle règle de déploiement à l'aide du moteur de règles Auto Deploy via PowerCLI. Désormais, étant donné que les nouveaux hôtes sont provisionnés par Auto Deploy, le profil d'hôte leur sera automatiquement appliqué.

La correction de ces hôtes est la même que pour ceux qui sont déployés avec état. L'utilisateur est invité à personnaliser les hôtes et à entrer les réponses des règles définies au cours de de la création du profil hôte lorsque ce dernier est appliqué.

REMARQUE Si vous déployez ESXi avec Auto Deploy, configurez syslog pour stocker les journaux sur un serveur distant. Consultez les instructions de configuration de Syslog dans l'interface Host Profiles dans la documentation *Installation et Configuration de vSphere*.

Pour plus d'informations, consultez la documentation de configuration d'un hôte de référence vSphere Auto Deploy dans la documentation vSphere Auto Deploy.

## **Importer un profil d'hôte**

Vous pouvez importer un profil à partir d'un fichier dans le format de profil VMware (.vpf).

Lorsque le profil d'un hôte est exporté, les mots de passe des profils d'administrateur et d'utilisateur ne sont pas exportés. Il s'agit d'une mesure de sécurité qui empêche d'exporter les mots de passe en texte clair lors de l'exportation du profil. Un message vous invitera à saisir à nouveau les valeurs du mot de passe après l'importation du profil et l'attribution d'un mot de passe à un hôte.

#### **Procédure**

- 1 Accédez à la vue Profils d'hôtes.
- 2 Cliquez sur l'icône Importer un profil d'hôte ( $\sqrt{4}$ ).
- 3 Cliquez sur **Parcourir** pour rechercher le fichier de format de profil VMware à importer.
- 4 Entrez le **Nom** et la **Description** du profil d'hôte importé, puis cliquez sur **OK**.

Le profil importé apparaît dans la liste de profil.

## **Exporter un profil d'hôte**

Vous pouvez exporter un profil vers un fichier qui est dans le format de profil VMware (.vpf).

Lorsque le profil d'un hôte est exporté, les mots de passe des profils d'administrateur et d'utilisateur ne sont pas exportés. Il s'agit d'une mesure de sécurité qui empêche d'exporter les mots de passe en texte clair lors de l'exportation du profil. Un message vous invitera à saisir à nouveau les valeurs du mot de passe après l'importation du profil et l'attribution d'un mot de passe à un hôte.

#### **Procédure**

1 Accédez au profil d'hôte à exporter.

- <span id="page-17-0"></span>2 Cliquez avec le bouton droit sur le profil d'hôte et sélectionnez **Exporter le profil d'hôte**.
- 3 Sélectionnez l'emplacement et entrez le nom du fichier pour exporter le profil.
- 4 Cliquez sur **Enregistrer**.

## **Copier les paramètres sur le profil d'hôte**

Une fois que vous avez effectué des modifications sur un profil d'hôte, vous pouvez propager ces modifications vers d'autres profils d'hôte dans l'inventaire.

#### **Procédure**

- 1 Accédez à un profil d'hôte.
- 2 Cliquez avec le bouton droit sur le profil et sélectionnez Copier les paramètres sur les profils d'hôte ou cliquez sur l'icône .
- 3 Sélectionnez les paramètres que vous souhaitez copier sur d'autres profils d'hôte et cliquez sur **Suivant**.
- 4 Sélectionnez le profil d'hôte cible qui sera remplacé par les paramètres sélectionnés et cliquez sur **Suivant**.

Les différences entre les paramètres de profil d'hôte sont affichées dans les résultats.

5 Cliquez sur Terminer.

# <span id="page-18-0"></span>**Configuration de profils d'hôte 3**

Cette section décrit comment configurer des profils d'hôte à l'aide de l'éditeur de profil d'hôte.

Ce chapitre aborde les rubriques suivantes :

- « Personnalisation de l'hôte », page 19
- [« Configurer des profils d'hôtes de stockage », page 24](#page-23-0)
- n [« Configurer les profils d'hôtes pour les adresses IP statiques dans vSphere Web Client », page 25](#page-24-0)

## **Personnalisation de l'hôte**

Pour personnaliser les hôtes avec des attributs communs, vous pouvez créer un profil d'hôte dans un hôte de référence. Pour personnaliser des hôtes individuels, vous pouvez configurer certains champs du profil d'hôte pour inviter l'utilisateur à saisir des informations pour chaque hôte.

Les profils d'hôte vous permettent de préciser les informations, par exemple, la configuration de stockage ou la configuration Syslog dans un hôte de référence pour appliquer le profil et l'hôte d'un ensemble d'hôtes cibles qui partagent les mêmes paramètres. Vous pouvez également utiliser des profils d'hôte pour préciser que certains paramètres sont dépendants d'hôte. Dans ce cas, l'hôte démarre en mode de maintenance lorsque vous lui fournissez Auto Deploy. Corriger l'hôte ou réinitialiser la personnalisation d'hôte pour être invité à l'entrée. Le système stocke les informations et les utilise lors du démarrage suivant de l'hôte..

Lorsque le profil d'hôte est configuré pour demander l'entrée de l'utilisateur, vous devez spécifier une valeur dans la boîte de dialogue qui apparaît lorsque vous réinitialisez la personnalisation d'hôte. Une erreur se produit si vous ne définissez pas une valeur.

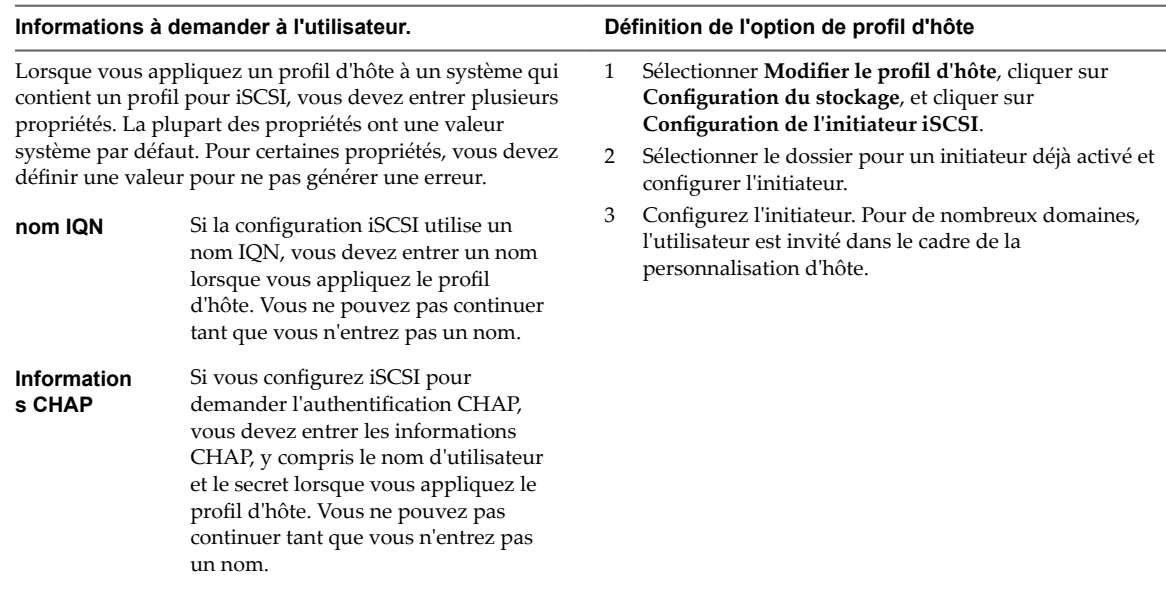

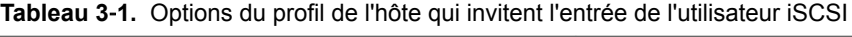

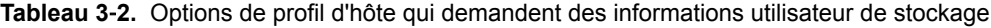

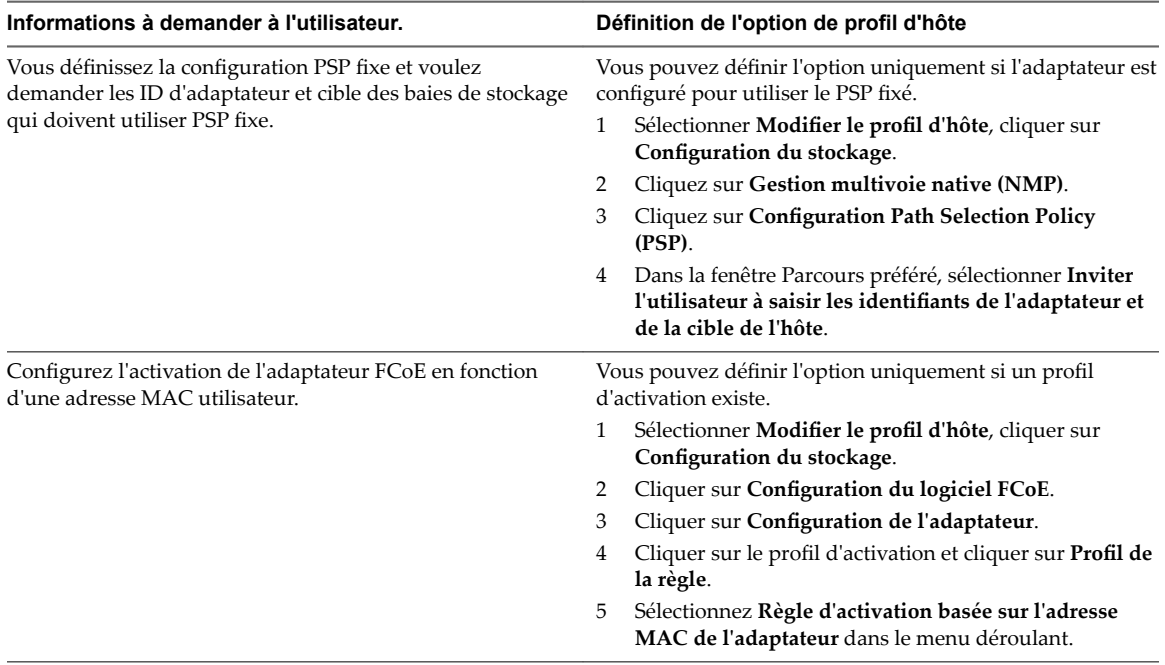

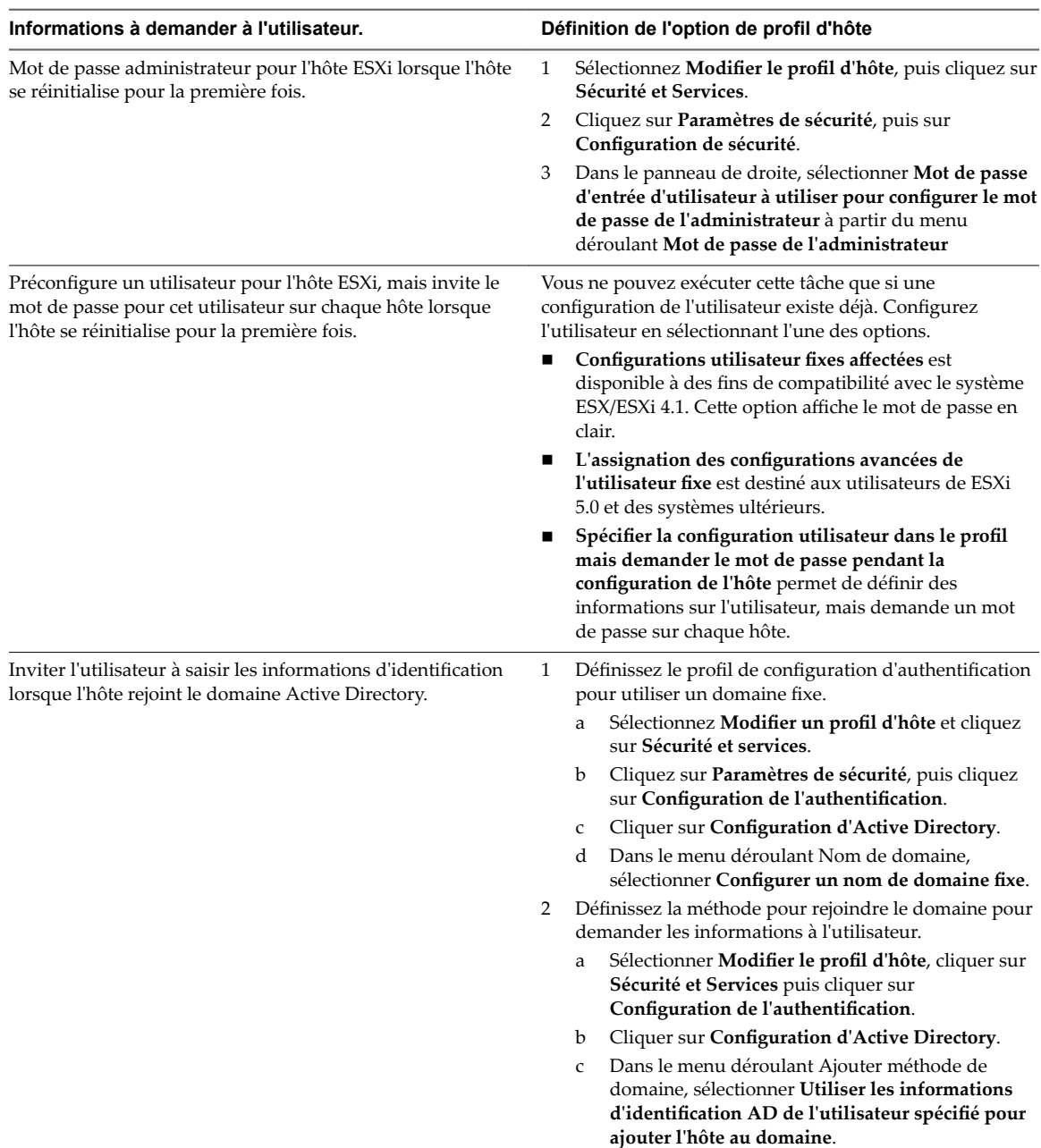

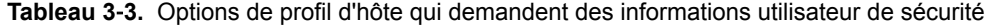

| Informations à demander à l'utilisateur.                                                                                                    | Définition de l'option de profil d'hôte                                                                                                    |
|----------------------------------------------------------------------------------------------------|----------------------------------------------------------------------------------------------------|
| Inviter l'utilisateur à saisir l'adresse MAC d'un groupe de<br>ports. Vous pouvez configurer le système pour qu'il<br>demande des informations à l'utilisateur (adresse MAC<br>définie par l'utilisateur) dans tous les cas, ou qu'il lui<br>demande des informations uniquement si aucune valeur<br>par défaut n'est disponible.                                                                                          | Sélectionner Modifier le profil d'hôte, cliquer sur<br>1<br>Configuration du réseau, puis cliquer sur Groupe de<br>ports d'hôte.<br>Cliquer sur Gestion du réseau.<br>2<br>3<br>Dans le champ Déterminez comment l'adresse MAC<br>pour vmknic devrait être décidée, sélectionnez la<br>façon dont le système gère l'adresse MAC.<br>Adresse MAC spécifiée par l'utilisateur à utiliser<br>п<br>lors de l'application de la configuration<br>Inviter l'utilisateur à saisir l'adresse MAC si<br>■<br>aucune adresse par défaut n'est disponible |
| Inviter l'utilisateur à saisir l'adresse IPv4 pour chaque hôte<br>ESXi à laquelle le profil est appliqué. Vous pouvez<br>configurer le système pour qu'il des informations à<br>l'utilisateur (adresse IPv4 définie par l'utilisateur) dans tous<br>les cas ou qu'il lui demande des informations uniquement<br>si aucune valeur par défaut n'est disponible.                                                              | 1<br>Sélectionner <b>Modifier le profil d'hôte</b> , cliquer sur<br>Configuration du réseau, puis cliquer sur Groupe de<br>ports d'hôte.<br>2<br>Cliquer sur Gestion du réseau et cliquer sur<br>Paramètres d'adresse IP.<br>Dans le champ Adresse IPv4, sélectionner la façon<br>3<br>dont le système gère l'adresse IPv4.<br>Adresse IPv4 spécifiée par l'utilisateur à utiliser<br>ш<br>lors de l'application de la configuration<br>Inviter l'utilisateur à saisir l'adresse IPv4 si<br>■<br>aucune adresse par défaut n'est disponible    |
| Inviter l'utilisateur à saisir l'adresse IPv6 pour chaque hôte<br>ESXi auquel le profil est appliqué. Vous pouvez configurer<br>le système pour qu'il demande des informations à<br>l'utilisateur (adresse IPv6 définie par l'utilisateur) dans tous<br>les cas ou qu'il lui demande des informations uniquement<br>si aucune valeur par défaut n'est disponible.                                                          | Sélectionner Modifier le profil d'hôte, cliquer sur<br>1<br>Configuration du réseau, puis cliquer sur Groupe de<br>ports d'hôte.<br>2<br>Cliquer sur Gestion du réseau et cliquer sur<br>Paramètres d'adresse IP.<br>Dans le champ Adresse IPv6 statique,, sélectionnez la<br>3<br>façon dont le système gère l'adresse IPv6.<br>Adresse IPv6 spécifiée par l'utilisateur à utiliser<br>п<br>lors de l'application de la configuration<br>Inviter l'utilisateur à saisir l'adresse IPv6 si<br>aucune adresse par défaut n'est disponible       |
| Inviter l'utilisateur à saisir le nom DNS de l'hôte. Vous<br>pouvez configurer le système pour qu'il demande des<br>informations à l'utilisateur (nom d'hôte défini par<br>l'utilisateur) dans tous les cas ou qu'il lui demande des<br>informations uniquement si aucune valeur par défaut n'est<br>disponible.                                                                                                    | Sélectionner <b>Modifier le profil d'hôte</b> , cliquer sur<br>1<br>Configuration de réseau, puis cliquer sur<br><b>Configuration DNS.</b><br>Dans le champ Nom d'hôte, sélectionner la façon dont<br>2<br>le système gère la configuration DNS.<br>Inviter l'utilisateur à saisir le nom d'hôte si<br>п<br>aucune valeur par défaut n'est disponible<br>Nom d'hôte spécifié par l'utilisateur à utiliser lors<br>٠<br>de l'application de la configuration                                                                                    |
| Inviter l'utilisateur à saisir l'adresse MAC d'un<br>commutateur distribué, son groupe de ports ou l'un de ses<br>services. Cliquez-droit sur l'icône du dossier NIC de l'hôte<br>virtuel et cliquer sur Ajouter sous-profil icône pour<br>déterminer le composant auquel le paramètre est appliqué.<br>Vous pouvez décider d'inviter à l'utilisateur dans tous les<br>cas ou seulement si aucune défaut n'est disponible. | Ouvrez Configuration réseau.<br>1<br>2<br>Cliquer sur Hôte virtuel NIC.<br>3<br>Dans le champsDéterminez comment l'adresse MAC<br>pour vmknic devrait être décidée, sélectionner la façon<br>dont le système gère l'adresse MAC pour le<br>commutateur distribué.<br>Adresse MAC spécifiée par l'utilisateur à utiliser<br>ш<br>lors de l'application de la configuration<br>Inviter l'utilisateur à saisir l'adresse MAC si<br>■<br>aucune adresse par défaut n'est disponible                                                                |

**Tableau 3**‑**4.** Options de profil d'hôte qui demandent des informations utilisateur de réseau

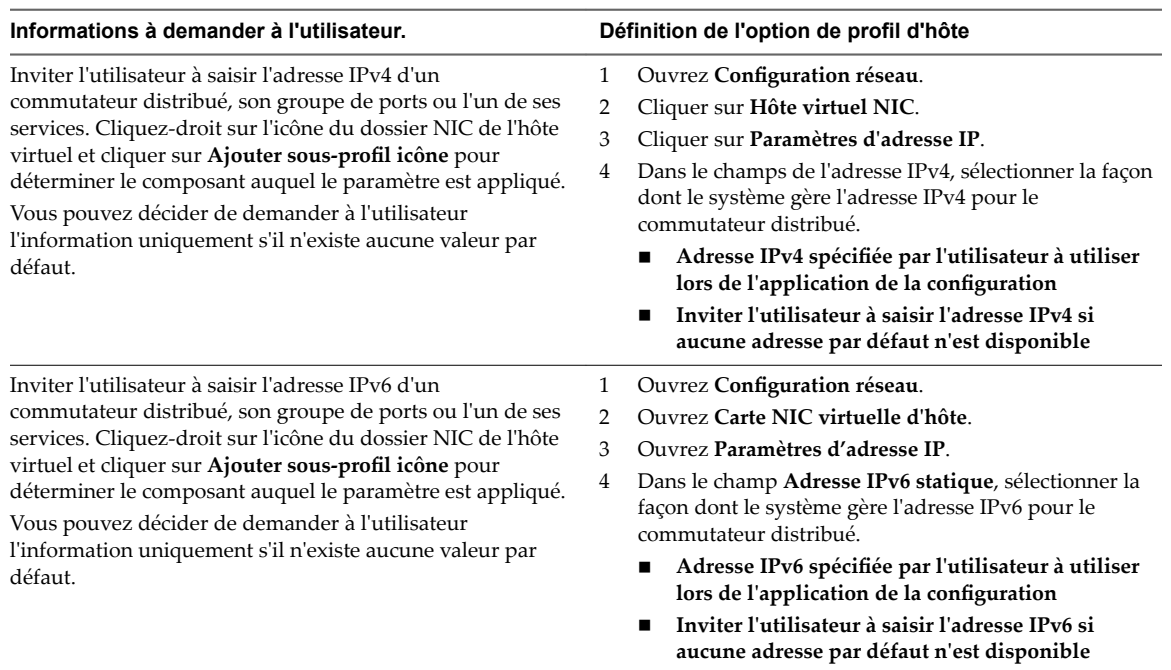

<span id="page-22-0"></span>**Tableau 3**‑**4.** Options de profil d'hôte qui demandent des informations utilisateur de réseau (suite)

#### **Exporter les personnalisations de l'hôte**

Si un profil d'hôte contient des attributs personnalisés, vous pouvez l'exporter vers un fichier .CSV sur votre poste de travail.

Pour des raisons de sécurité, les données sensibles telles que les mots de passe ne sont pas exportées.

#### **Procédure**

- 1 Accédez à un profil d'hôte.
- 2 Cliquez avec le bouton droit sur le profil d'hôte et sélectionnez **Exporter les personnalisations de l'hôte**.
- 3 Sélectionnez l'emplacement dans lequel est enregistré le fichier de personnalisation.

Le fichier est enregistré en tant que fichier .csv.

4 Cliquez sur **Enregistrer**.

#### **Suivant**

Une fois le fichier enregistré sur votre poste de travail, vous pouvez modifier manuellement le fichier et l'enregistrer pour appliquer les personnalisations ultérieurement.

#### **Modifier les personnalisations de l'hôte**

Vous pouvez modifier les personnalisations de l'hôte pour des hôtes spécifiques attachés à un profil d'hôte ou un cluster attaché à un profil d'hôte.

#### **Procédure**

- 1 Accédez à un profil d'hôte.
- 2 Cliquez avec le bouton droit sur le profil d'hôte et sélectionnez **Modifier les personnalisations**.
- 3 Sélectionnez le ou les hôtes pour lesquels modifier les personnalisations, puis cliquez sur **Suivant**.
- <span id="page-23-0"></span>4 Modifiez les valeurs de configuration de l'hôte.
- 5 (Facultatif) Cliquez sur **Parcourir** pour importer un fichier .csv de votre poste de travail.

Après l'importation du fichier .csv, les champs sont mis à jour avec les informations du fichier.

6 Cliquez sur **Terminer** .

## **Configurer des profils d'hôtes de stockage**

Si vous utilisez des périphériques de stockage qui ne sont pas partagés sur un cluster, mais que la pile de stockage vSphere ne parvient pas à détecter en tant que périphérique local, des problèmes de conformité peuvent avoir lieu lorsque vous appliquez un profil d'hôte.

Pour résoudre les problèmes de conformité issus de l'utilisation de périphériques de stockage non partagés, utilisez les stratégies de profil d'hôte mises à niveau Architecture de stockage enfichable (PSA) et Native Multipathing Plug-In.

REMARQUE Les données de diagnostic ESXi que vous pouvez obtenir en exécutant la commande vm-support contiennent des informations sur les profils d'hôtes (qui incluent les données de profils d'hôtes de stockage, PSA, NMP et Virtual Volume). Aucune information sensible, comme les mots de passe, n'est collectée.

#### **Prérequis**

Vous devez extraire un profil d'hôte depuis un hôte de référence. Voir [« Créer un profil d'hôte », page 9](#page-8-0) pour plus d'informations.

#### **Procédure**

- 1 Pour les périphériques SAS qui ne sont pas détectés en tant que périphériques locaux, sélectionnez Configuration de stockage > Configuration Architecture de stockage enfichable > Partage de **périphériques PSA >** *name of device*.
- 2 Pour chaque périphérique non partagé dans le cluster, désactivez l'option **Le périphérique est partagé dans tout le cluster**.

La valeur **Is Shared Clusterwide** pour les périphériques PSA permet de déterminer quels périphériques dans le cluster doivent être configurés par un profil d'hôte. Définir correctement cette valeur pour les périphériques dans le cluster élimine les erreurs de conformité en raison de périphériques non-partagés.

Par défaut, cette valeur est renseignée pour refléter le paramètre Is Local pour le périphérique. Par exemple, si le paramètre **Is Local** d'un périphérique est défini sur **True**, ce paramètre est désactivé par défaut. Ce paramètre permet aux profils d'hôtes de stockage d'ignorer ces périphériques lors des vérifications de conformité.

Pour trouver le paramètre Is Local du périphérique, exécutez la commande esxcli storage core device list dans ESXi Shell. Pour obtenir plus d'informations sur cette commande et identifier les disques ou les LUN, reportez-vous à la rubrique http://kb.ymware.com/kb/1014953.

3 Ne désactivez pas l'option **Is Shared Clusterwide** pour les LUN démarrés à partir du réseau SAN. Dans ESXi 6.0, les périphériques LUN démarrés à partir du SAN sont gérés comme prévu. Si l'option **Is Shared Clusterwide** est désactivée pour ces périphériques, les erreurs de conformité en raison de périphériques LUN démarrés à partir du SAN dans les versions précédentes ne surviennent pas, mais la configuration des périphériques n'est pas appliquée aux autres hôtes dans le cluster. Sélectionnez Configuration de stockage > Configuration Architecture de stockage enfichable > Configuration du périphérique de démarrage de l'hôte et vérifiez que ce LUN est capturé correctement.

<span id="page-24-0"></span>4 Pour que les modifications apportées à l'état de partage prennent effet sur l'hôte de référence, corrigez le profil de l'hôte de référence.

Si vous devez extraire de nouveau le profil (par exemple, si vous attachez à votre cluster davantage de LUN démarrés à partir du SAN), il n'est pas nécessaire de reconfigurer le partage pour les périphériques ayant été configurés précédemment.

## **Configurer les profils d'hôtes pour les adresses IP statiques dans vSphere Web Client**

Par défaut, des adresses DHCP sont affectées aux hôtes provisionnés avec vSphere Auto Deploy par un serveur DHCP. Vous pouvez utiliser le mécanisme de personnalisation d'hôte vSphere Auto Deploy pour attribuer des adresses IP statiques aux hôtes.

#### **Prérequis**

- Configurez votre environnement vSphere Auto Deploy.
- Démarrez l'hôte en utilisant vSphere Auto Deploy.
- Extraire un profil d'hôte depuis l'hôte.

#### **Procédure**

- 1 Dans vSphere Web Client, accédez à l'instance de vCenter Server qui gère l'hôte vSphere Auto Deploy, sélectionnez Stratégies et profils, puis Profils d'hôte.
- 2 Cliquez avec le bouton droit sur le profil d'hôte extrait et cliquez sur **Modifier les paramètres**.
- 3 Utilisez le nom et la description par défaut, puis cliquez sur **Suivant**.
- 4 Modifiez les paramètres d'adresse IP par défaut en cliquant sur **Configuration réseau > Groupe de ports hôtes > Réseau de gestion > Paramètres d'adresse IP**.
- 5 Dans le menu déroulant Adresse IPv4, sélectionnez Adresse IP spécifiée par l'utilisateur à utiliser lors de l'application de la configuration.
- 6 Si l'hôte ne se trouve pas dans le même sous-réseau que le système vCenter Server, sélectionnez Configuration réseau > Instance de pile réseau > defaultTcpipStack > Configuration DNS et entrez la route par défaut dans la zone de texte **Passerelle IPv4 par défaut**.
- 7 Sélectionnez Configuration du réseau > Instance NetStack > defaultTcpipStack > Configuration DNS.
- 8 Assurez-vous que l'option **Indicateur qui signale si DHCP doit être utilisé** est désactivée.
- 9 Cliquez avec le bouton droit sur l'hôte et sélectionnez Toutes les actions vCenter > Profils d'hôte > Joindre le profil d'hôte.
- 10 Sélectionnez le profil à joindre et cliquez sur **Suivant**.
- 11 Spécifiez l'adresse IP et le masque de réseau et cliquez sur **Terminer**.
- 12 Redémarrez l'hôte ESXi.

L'adresse IP est enregistrée en tant que personnalisation de l'hôte et appliquée à celui-ci.

## <span id="page-26-0"></span>**Index**

## **A**

adresse IP statique pour vSphere Auto Deploy **[25](#page-24-0)** Auto Deploy **[17](#page-16-0)**

## **C**

configuration de profils d'hôte **[19](#page-18-0)** copier les paramètres sur le profil d'hôte **[18](#page-17-0)** création, Profils d'hôte **[9](#page-8-0)**

## **D**

désactivation, Règle de profil d'hôte **[16](#page-15-0)**

## **E**

exportation d'un profil d'hôte **[17](#page-16-0)** exporter les personnalisations de l'hôte **[23](#page-22-0)**

### **H**

host profiles, présentation **[7](#page-6-0)** hôte de référence **[8](#page-7-0)**

### **I**

importation de profils d'hôte **[17](#page-16-0)** indépendance d'hôte de référence **[8](#page-7-0)**

#### **M**

modification Profils d'hôte **[12](#page-11-0)** stratégies de profil d'hôte **[13](#page-12-0)** modifier les personnalisations de l'hôte **[23](#page-22-0)**

### **P**

personnalisation de l'hôte **[19,](#page-18-0) [25](#page-24-0)** Profil d'hôte, détachement d'un hôte ou d'un cluster d'un profil d'hôte **[11](#page-10-0)** Profils d'hôte modèle d'utilisation **[7](#page-6-0)** modification des profils **[12](#page-11-0)** profils d'hôte de stockage **[24](#page-23-0)** Profils d'hôte, profils de duplication **[16](#page-15-0)** Profils d'hôte accès **[9](#page-8-0)** attachement d'hôtes ou de clusters à un profil d'hôte **[10](#page-9-0)** corriger les profils **[12](#page-11-0)** création à partir de la vue Profil d'hôte **[9](#page-8-0)**

désactivation de la règle **[16](#page-15-0)** mise à niveau de l'hôte de référence **[16](#page-15-0)** modification d'une règle **[13](#page-12-0)** vérification de la conformité **[11](#page-10-0)**

## **U**

utilisation des profils d'hôte **[9](#page-8-0)**

### **V**

vérifications de conformité, Profils d'hôte **[16](#page-15-0)** vSphere Auto Deploy, adresse IP statique **[25](#page-24-0)** vSphere Web Client **[25](#page-24-0)**